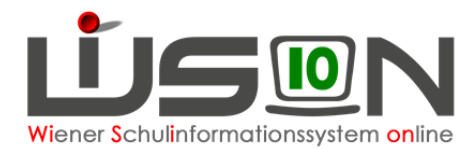

# **Befreiung vom Unterricht in Pflichtgegenständen**

## **Zielgruppe:**

**Schulleitung** 

### **Gesetzliche Grundlage:**

SCHUG § 11 (6) Auf Ansuchen des Schülers oder von Amts wegen hat der Schulleiter einen Schüler von der Teilnahme an einzelnen Pflichtgegenständen und verbindlichen Übungen zu befreien, wenn dieser aus gesundheitlichen Gründen daran nicht teilnehmen kann. Der Schulleiter kann im Zweifelsfall hiefür die Vorlage eines ärztlichen Zeugnisses verlangen. Der zuständige Bundesminister hat durch Verordnung nach den Aufgaben der einzelnen Schularten festzulegen, in welchen Pflichtgegenständen eine solche Befreiung ohne oder mit Auflage von Prüfungen und für welche Höchstdauer ohne Verlust der Eigenschaft eines ordentlichen Schülers zulässig ist.

Hinweis: Der Eintrag bei einem/einer Schüler/in von der Befreiung vom Unterricht in Pflichtgegenständen macht nur Sinn, wenn diese Befreiung über einen längeren Zeitraum erfolgen muss und diese Befreiung Auswirkungen auf die Beurteilung bzw. die Schulnachricht und/oder das Zeugnis hat.

### **Empfohlener Arbeitsvorgang in WiSion® :**

- 1. Menüpunkt Schüler/innen  $\rightarrow$  Untermenüpunkt Stand aktuell
- 2. Auf den Schülernamen filtern den Datensatz öffnen
- 3. Auf der Registerkarte **G-Buch**

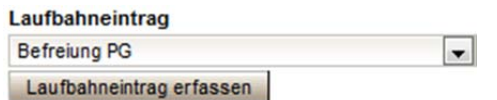

oder auf der Registerkarte **Laufbahn** des Kindes

Laufbahneintrag Befreiung PG  $\vert \cdot \vert$ Laufbahneintrag erfassen

den entsprechenden Laufbahneintrag starten.

- 4. Die Daten zum Laufbahneintrag erfassen, erforderliche Drucksorten fertigen und speichern.
	- Hinweis: Für alle Pflichtschüler/innen bis zum 8. Jahr der Schulpflicht kann der Antrag, wenn er nicht von Amts wegen erfolgen muss, nur von einem Erziehungsberechtigten eingebracht werden. Ab dem 9. Jahr der Schulpflicht könnte dieser Antrag auch vom eigenberechtigten Schüler eingebracht werden.

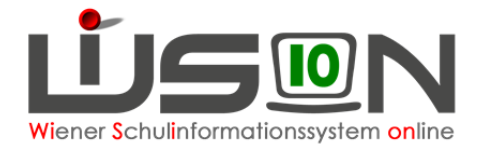

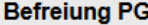

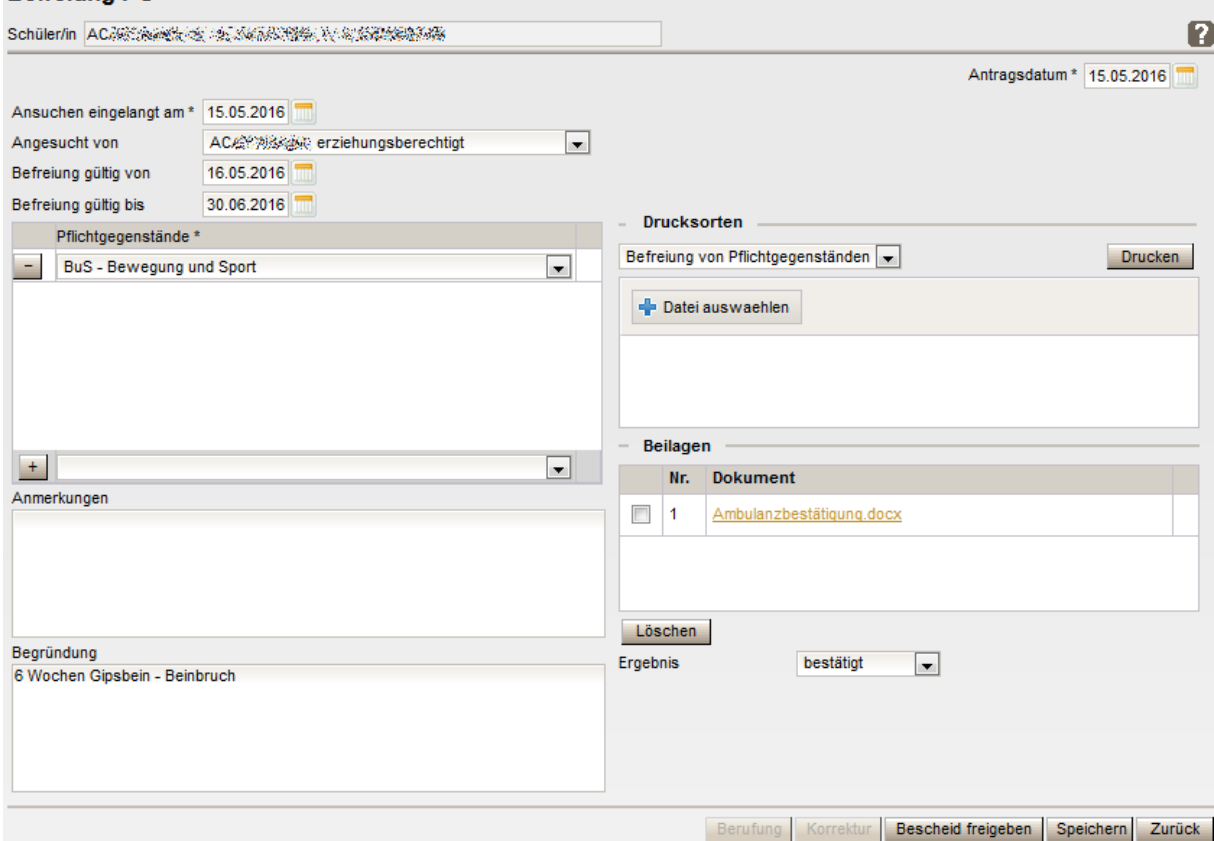

5. Ergebnis bestätigt vählen und

Schaltflächen **Speichern** und **Bescheid freigeben** klicken.

Hinweise: Wird ein einmal erfasster Antrag auf Befreiung vom Unterricht lediglich gespeichert und der Bescheid noch nicht frei gegeben, so kann der Antrag zu einem späteren Zeitpunkt bis zur endgültigen Freigabe noch weiter bearbeitet bzw. ergänzt werden. Der Zugriff zu dieser weiteren (gespeicherten) Bearbeitung erfolgt zweckmäßig über die Registerkarte **Laufbahn** des Kindes.

# **Auswirkungen in WiSion®**

1. Die Befreiung vom Unterricht in Pflichtgegenständen wird in der Laufbahn des Kindes angezeigt und kann dort zur Einsicht geöffnet werden.

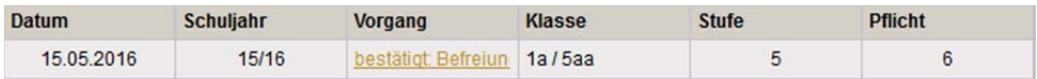

- 2. Im geöffneten Laufbahneintrag kann die Drucksorte "Befreiung von Pflichtgegenständen" für die Eltern ausgedruckt werden.
- 3. Für die Beurteilung wird in dem/den Pflichtgegenstand/Pflichtgegenständen an Stelle der Note der Begriff "befreit" eingetragen.

### **Hilfesystem WiSion® :**

#### **Zum Erfassen des Beschlusses:**

Anklicken des Hilfe-Symbols auf der Registerkarte "Geschäftsbuch" → im Hilfe-Menü → Lektionen Arbeitsablauf → Arbeitsablauf-Dialoge → Befreiung von Pflichtgegenständen